#### Anleitung Online Anmeldung mit einem Smartphone/Tablet

Anleitung für Anmeldung mit einem PC / Laptop auf Seite 4-6

## Internetseite www.zollikon.ch/kursangebot öffnen

Gewünschten Kurs wählen

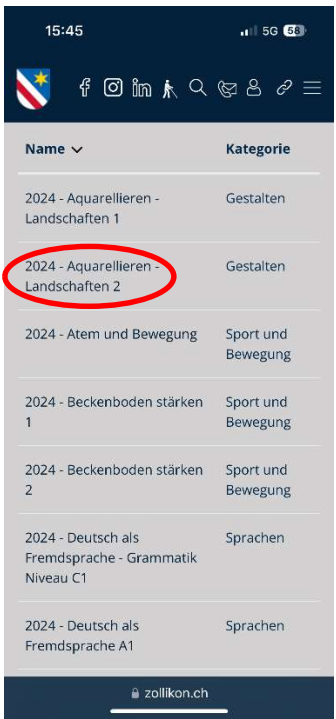

#### Unten links auf + tippen auf "Anmeldung" tippen

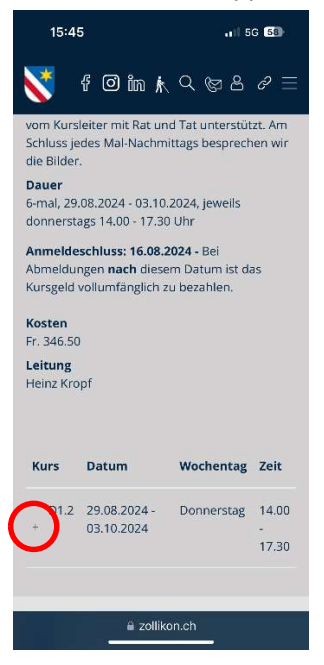

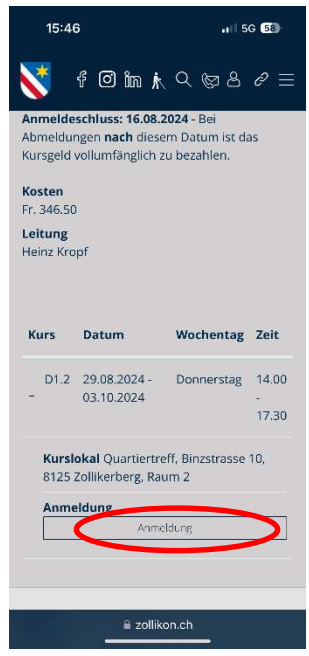

#### Formular ausfüllen

Vertragsbedingungen akzeptieren auf "Weiter" tippen

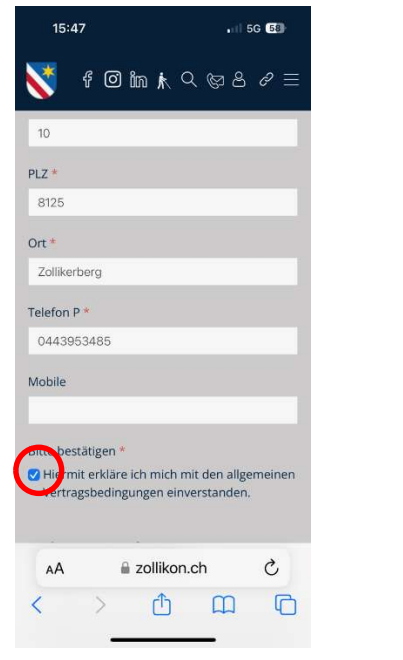

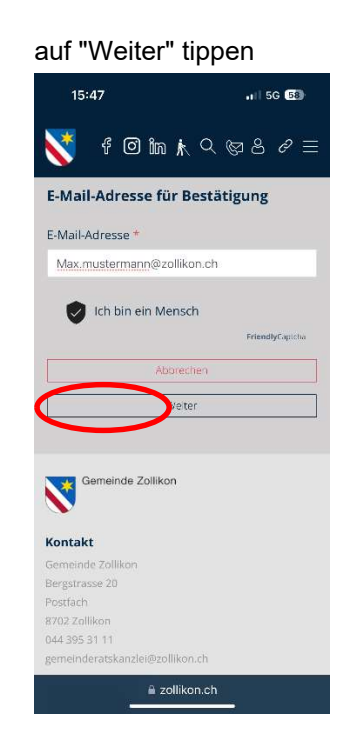

Nutzungsbedingungen lesen und akzeptieren, auf "Senden" tippen

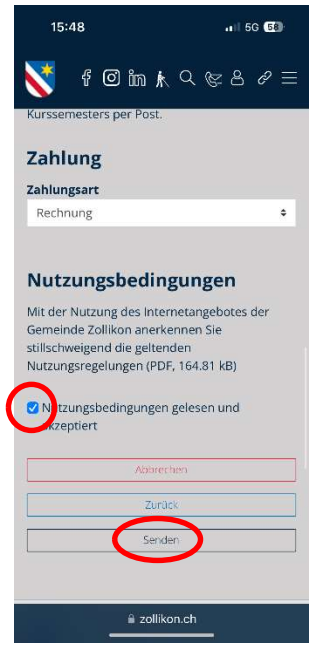

#### Anleitung Online Anmeldung mit einem PC/Laptop

#### Anleitung für Anmeldung mit einem Smartphone/Tablet auf Seite 1-3

Internetseite www.zollikon.ch/kursangebot öffnen Gewünschten Kurs wählen

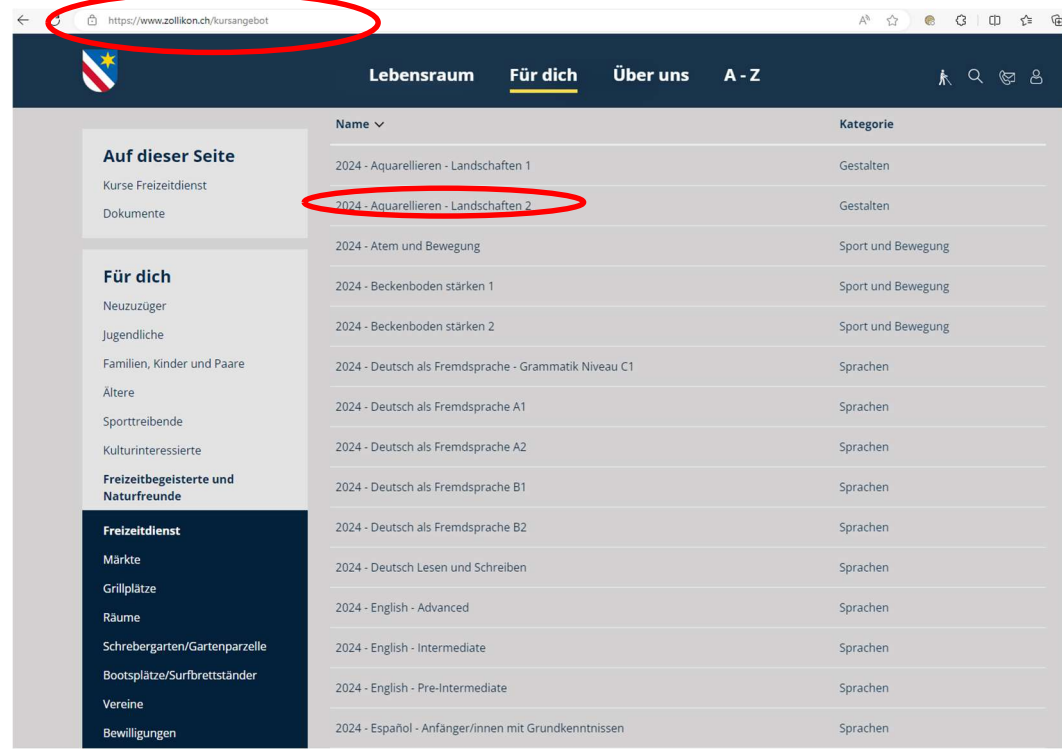

### Unten rechts auf "Anmeldung" klicken

# 2024 - Aquarellieren - Landschaften 2 Zielgruppe Für Anfänger/innen und Fortgeschrittene geeignet

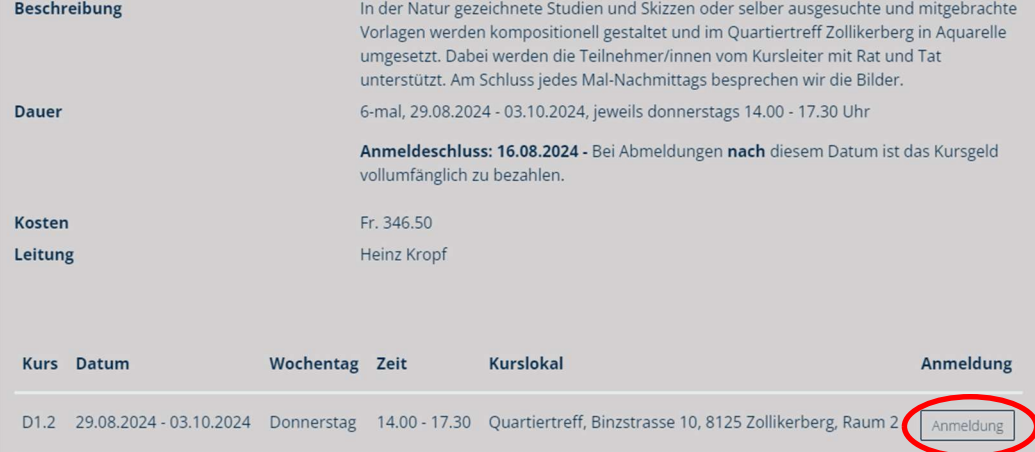

Formular ausfüllen Kästchen anklicken: Vertragsbedingungen akzeptieren Auf "Weiter" klicken

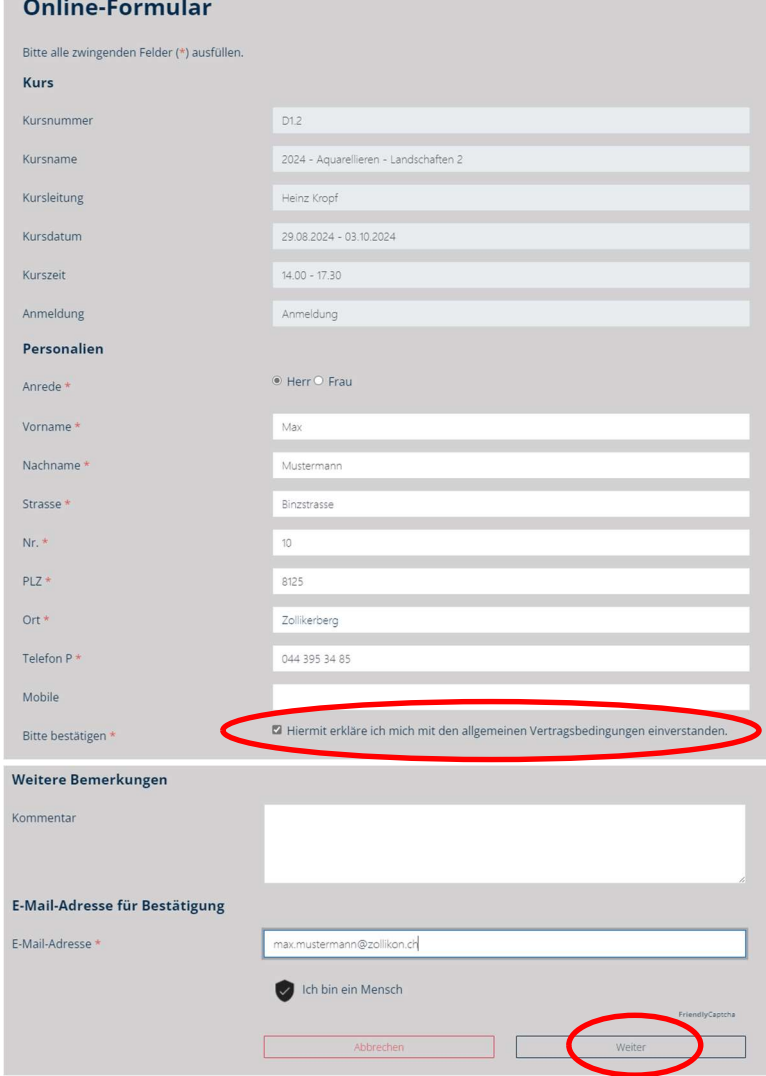

Kästchen anklicken: Nutzungsbedingungen gelesen Auf "Senden" klicken

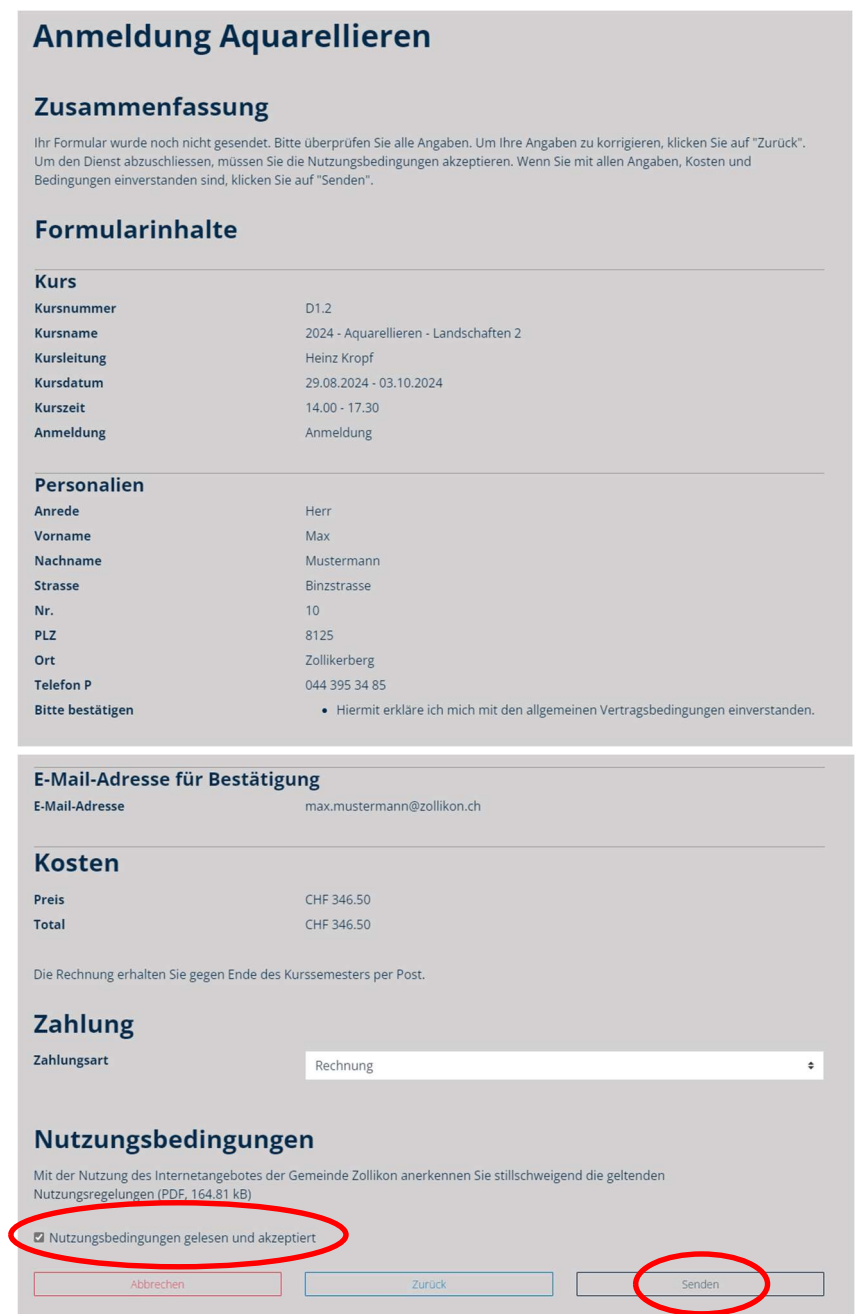